# **[Порядок приема, перевода, увольнения сотрудников](http://vladimir-macuchev.narod.ru/)**

Настоящие рекомендации, разработанные [юристом](http://vladimir-macuchev.narod.ru/) определяют общие правила приема, перевода и увольнения персонала. Данные рекомендации должны рассматриваться в плотном взаимодействии с «Концепцией кадровой политики организации» и системой управления персоналом.

Оформление всех документов по приему, увольнению, передвижению осуществляется кадровой службой через приказы за подписью директора. Копия приказа передается руководителю структурного подразделения для ознакомления работника под роспись.

# **Прием персонала**

- 1. При приеме на работу кадровая служба (специалист, на которого возложены данные функции) в соответствии с действующим законодательством и инструкциями:
- Запрашивает у принимаемого сотрудника документы\* (паспорт, трудовая книжка, заявление, анкета, фотографии, результаты медосмотра, военный билет, медицинский полис, пенсионное свидетельство, справку о заработной плате с последнего места работы и т. д.).
- На основании завизированного руководителем структурного подразделения заявления готовит проект приказа о приеме на работу.
- Проводит разъяснение политики предприятия в области управления трудовыми ресурсами, проводит беседы об истории предприятия, этапах развития, миссии и целях, традициях, лучших людях, которыми гордится предприятие; разъясняет права и обязанности вновь принятых, знакомит с правилами внутреннего трудового распорядка, коллективным договором; вручает памятку; организует прохождение инструктажа по технике безопасности.
- 2. В соответствии со ст. 68 ТК РФ прием на [работу оформляется](http://vladimir-macuchev.narod.ru/)  [приказом](http://vladimir-macuchev.narod.ru/) (распоряжением) работодателя, изданным на основании заключенного трудового договора. Приказ объявляется работнику под расписку в 3-х дневный срок со дня подписания трудового договора. По требованию работника работодатель обязан выдать ему надлежащую заверенную копию приказа (распоряжения). После прохождения обучения по технике безопасности, подписания приказа и оформления пропуска сотрудник направляется в подразделение.
- 3. При приеме на работу работодатель обязан ознакомить работника с действующими в организации правилами внутреннего трудового распорядка, иными локальными нормативными актами, имеющими отношение к трудовой функции работника, а также знакомит с сотрудниками и закрепляет за ним ответственного работника (наставника), назначенного приказом, для адаптации и профориентации.

В ст. 65 ТК РФ установлен перечень документов, предъявляемых работодателю нанимаемым при заключении трудового договора:

- паспорт или иной документ, удостоверяющий личность;
- трудовую книжку, за исключением случаев, когда трудовой договор заключается впервые или работник поступает на работу на условиях совместительства;
- страховое свидетельство государственного пенсионного страхования;
- документы воинского учета для военнообязанных и лиц, подлежащих призыву на военную службу;
- документ об образовании, квалификации или наличии специальных знаний при поступлении на работу, требующую специальной подготовки.

В отдельных случаях при заключении договора работодатель может потребовать предъявления дополнительных документов.

#### **Перевод персонала**

### [Повышение в](http://vladimir-macuchev.narod.ru/) должности

Повышение сотрудников в должности осуществляется на основании анализа деятельности сотрудника, оценки его работы (аттестации).

Перед повышением в должности руководители и специалисты зачисляются в резерв на повышение для проведения необходимой дополнительной подготовки, стажировки.

Повышение квалификации специалистов осуществляется на основании комплексной оценки (аттестации), проводимой «Экспертным советом» под руководством директора.

Резерв на повышение в должности формируется Кадровой службой на основании предложений руководителей структурных подразделений и по итогам комплексной оценки (аттестации).

### **Перемещение «по горизонтали»**

Кадровая служба предприятия систематически осуществляет перевод руководителей и специалистов по «горизонтали» в той же должности (с их согласия) в другие службы, отделы (кадровая ротация):

- для расширения кругозора, повышения потенциальных возможностей сотрудников, находящихся в резерве на выдвижение;
- для перевода хорошо зарекомендовавших специалистов на более престижную и высокооплачиваемую работу;
- по состоянию здоровья кадрового сотрудника на более простую работу или работу с меньшим объемом нагрузки.

**Перевод на [другую работу \(перемещение\)](http://vladimir-macuchev.narod.ru/)**

Переводом на другую работу в той же организации по инициативе работодателя признается, в частности, поручение работы, не соответствующей специальности, квалификации, должности (т. е. изменение трудовой функции), либо работы, при выполнении которой изменяется размер зарплаты, льготы, преимущества и другие существенные условия трудового договора, а равно перевод на постоянную работу в другую организацию либо в другую местность.

При неудовлетворительной оценке результатов деятельности сотрудника, проверки комиссией, ревизией администрация предприятия представляет сотруднику срок (до 3-х месяцев) для приведения показателей своей работы в соответствие с требованиями, предъявляемыми к данной должности.

При невыполнении поставленных задач в установленные сроки, администрация переводит сотрудника на другую должность, работу, оплату труда.

При переводе сотрудника на должность ниже прежней без его согласия обязательно письменное подтверждение его несоответствия занимаемой должности.

*Только с [письменного работника допускается](http://vladimir-macuchev.narod.ru/):*

- перевод работника на другую работу и перемещение (ст. 72 ТК РФ);
- перевод на работу, требующую более низкой квалификации (ст. 73 ТК РФ);
- направление работников отдельной категории в служебные командировки, привлечение к сверхурочной работе, работе в ночное время, выходные и праздничные дни (ст. 99, 113, 259, 290 ТК РФ).

В соответствии со ст. 72 ТК РФ не является переводом на другую постоянную работу и не требует согласие работника:

- перемещение его в той же организации на другое рабочее место;
- в другое структурное подразделение этой организации в той же местности;
- поручение работы на другом механизме или агрегате, если это не влечет изменение трудовой функции и изменение существенных условий трудового договора.

По причинам, связанным с изменением организационных или технологических условий труда, допускается изменение определенными сторонами существенных условий трудового договора (пересмотр систем и размеров оплат, режима рабочего времени, введение совмещения профессий) по инициативе работодателя при продолжении работником работы без изменения трудовой функции. Вместе с тем о таких изменениях работники должны быть поставлены в известность не позднее, чем за 2 месяца.

В случае несогласия работника на продолжение работы в новых условиях работодатель обязан предложить работнику (в письменной форме) имеющуюся в организации другую работу, соответствующую квалификации и состоянию здоровья, а при отсутствии такой работы — вакантную нижестоящую должность или нижеоплачиваемую работу, которую работник может выполнять с учетом его квалификации и состояния здоровья.

При отсутствии такой работы, а также в случае отказа работника от предложенной работы трудовой договор прекращается в соответствии с п. 7 ст. 77 ТК РФ.

Перевод работника на работу в другую местность влечет за собой изменения не только места работы, но и места жительства.

Понятие «другая местность» связывается с другим населенным пунктом по существующему административно-территориальному делению.

### **[Увольнение персонала](http://vladimir-macuchev.narod.ru/)**

- 1. Сотрудник предприятия имеет право уволиться по собственному желанию, предупредив администрацию письменно за две недели до увольнения. Заявление об увольнении с визой руководителя структурного подразделения сдается в отдел кадров для получения обходного листа. Подписанный обходной лист возвращается в Кадровую службу в последний день работы; увольняющийся работник знакомится с приказом об увольнении и получает трудовую книжку.
- 2. В соответствии с ТК РФ администрация предприятия имеет право уволить сотрудника в случаях:
- несоответствия занимаемой должности по состоянию здоровья (по заключению ВТЭК);
- отказа от работы в связи с изменением существенных условий труда;
- систематического неисполнение работником без уважительных причин обязанностей, возложенных на него трудовым договором (контрактом) или правил внутреннего трудового распорядка, если к работнику ранее применялись меры дисциплинарного или общественного взыскания;
- прогула без уважительных причин, в том числе за отсутствие на рабочем месте более 3-х часов;
- появления на работе в нетрезвом состоянии, состоянии наркотического или токсического опьянения;
- неявки на работу более 4 месяцев подряд вследствие временной нетрудоспособности.

Согласно ТК РФ основанием для увольнения ввиду вышеуказанного служат докладные записки, акт отсутствия на рабочем месте, акт о нахождении в нетрезвом состоянии на рабочем месте. Акты заверяются подписью трех человек.

В порядке исключения, в случае отсутствия ранее дисциплинарных взысканий, по представлению руководителя подразделения на сотрудника может быть наложено дисциплинарное взыскание.

- 3. При несогласии сотрудника по результатам аттестации и т.п. с переводом на низкую должность он увольняется с предприятия по пункту ТК РФ.
- 4. Администрация предприятия при проведении сокращения штата и численности работающих, реорганизации структуры, имеет право уволить сотрудников предприятия, предупредив их письменно за 2 месяца до увольнения.

Прекращение трудового договора влечет за собой прекращение трудовых отношений. Перечень оснований прекращения трудового договора приведен в ст. 77 ТК РФ. Трудовой договор может быть прекращен в следующих случаях:

- по взаимному согласию сторон;
- по инициативе одной из сторон трудового договора, в том числе:
- по инициативе работника, в частности, в связи с его переводом и по его просьбе или с его согласия на работу к другому работодателю или переходом его на выборную должность (ст. 72, 80 ТК РФ);
- по инициативе работодателя (случаи расторжения трудового договора установлены ст. 81 ТК РФ);
- в связи с невозможностью продолжения трудовых отношений, вызванной:
- истечением срока трудового договора;
- обстоятельствами, не зависящими от воли сторон (ст. 83 ТК РФ);
- нарушением установленных правил заключения трудового договора (ст. 84 ТК РФ);
- сменой собственника имущества организации, изменением подведомственности организации либо ее реорганизацией;
- изменением существенных условий трудового договора;
- переездом работодателя в другую местность.
- в связи с отказом работника от продолжения трудовых отношений, в том числе вызванным: По любому из вышеперечисленных оснований трудовой договор подлежит расторжению, а работник — увольнению с работы. При этом согласно ст. 77 ТК РФ во всех случаях днем увольнения является последний день работы работника, о чем производиться запись в трудовую книжку.

Трудовой договор может быть прекращен и по другим основаниям, предусмотренным ТК РФ и иными федеральными законами.

На практике переводом в другую местность считается не только перевод в другой населенный пункт, но и перевод, при котором работник, проживая на прежнем месте жительства и пользуясь средствами транспорта, не может являться ежедневно к новому месту работы.

Таким образом, регламентируя данные процедуры, [стороны трудового договора](http://vladimir-macuchev.narod.ru/) имеют вариаации в решении коллизий.

Кадровый учет в 1С предусматривает выполнение следующих операций:

Прием на работу;

Увольнение с работы;

Кадровые перемещения;

Формирование отчетов по кадрам;

### **Прием на работу**

После того, как с новым сотрудником заключен трудовой договор, его можно оформить в 1С:зарплата и кадры при помощи документа Прием на работу (Кадры > Прием на работу в организацию).

Этот документ, помимо того, что регистрирует нового сотрудника в базе, сохраняет параметры регламентированного учета его заработной платы, позволяет сформировать печатную форму №Т-1 - Приказ (распоряжение) о приеме работника на работу или, для группы работников, форму №Т-1а.

Прежде чем создавать этот документ желательно выполнить следующие подготовительные действия для новых сотрудников.

Во-первых, нужно внести их в справочник Физические лица (Кадры > Физические лица).

Выше, при оформлении информации об ответственных лицах организации, мы уже заполняли этот справочник. Данные о физическом лице достаточно подробны.

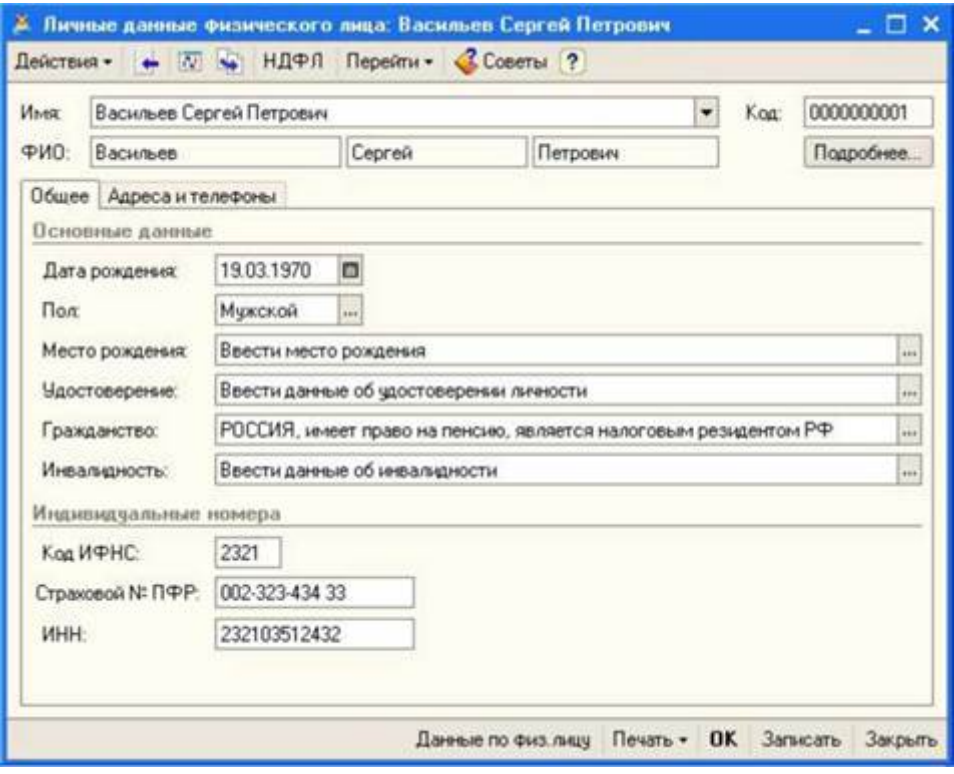

### Рис. **Заполнение информации о физическом лице**

В нашем случае здесь сохранены данные о Васильеве Сергее Петровиче, который внесен в справочник Ответственные лица как руководитель организации.

Напомним, что при нажатии на кнопку НДФЛ в командной панели приведенного окна, открывается окно для настройки некоторых параметров, влияющих на расчет НДФЛ. В

частности, это информация о заработной плате на предыдущих местах работы и данные о налоговых вычетах, применяемым к данному физическому лицу.

Справочник Физические лица хранит сведения о физических лицах, которые могут быть сотрудниками организации, а могут и не быть ими.

Для того чтобы "превратить" обычное физическое лицо в сотрудника организации, нужно заполнить соответствующими данными элемент справочника Сотрудники организации (Кадры > Сотрудники организации). Удобнее всего заполнять справочник Сотрудники организации на основании данных справочника Физические лица.

В нашем случае для того, чтобы создать элемент справочника Сотрудники организации, достаточно выбрать физическое лицо Васильев Сергей Петрович в справочнике Физические лица, щелкнуть по нему правой кнопкой мыши, выбрать в появившемся меню пункт На основании и в меню, появившемся после выбора команды, выбрать пункт Сотрудники организации. Вот, что у нас получилось после выполнений этой команды

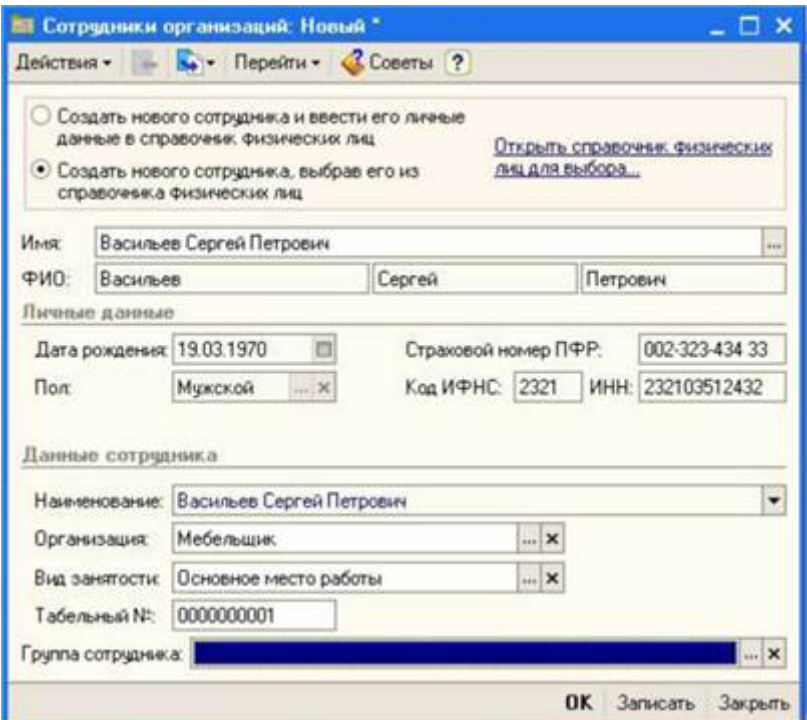

#### Рис. **Заполнение информации о сотруднике организации**

Как видите, в форму информации о сотруднике были скопированы сведения из формы данных о физическом лице.

Можно заметить, что элемент справочника Сотрудники организаций содержит меньше сведений, чем элемент справочника Физические лица. Например, здесь нет информации об НДФЛ, об адресе сотрудника и т.д.

Так же обратите внимание на то, каким образом можно создавать элементы этого справочника. Если ранее вы ввели данные о физическом лице - их можно перенести в справочник Сотрудники организаций, выбрав параметр Создать нового сотрудника, выбрав его из справочника физических лиц и нажав на соответствующую кнопку. Если же вы не вводили ранее данных о нужном вам физическом лице, вы должны будете оставить установленным параметр Создать нового сотрудника и ввести его личные данные в справочник физических лиц - вам придется заполнить элемент справочника Сотрудники организаций, данные из которого будут перенесены так же в справочник Физические лица, а в последнем справочнике вам может понадобиться дополнение данных.

Автоматическое заполнение элемента справочника Сотрудники организаций нас устраивает, поэтому нажимаем ОК. Вот как выглядит форма списка этого справочника

Обратите внимание на поле Состояние. Здесь, напротив записи Васильев Сергей Петрович, расположена надпись Не принят(а). То, что мы внесли физическое лицо в список сотрудников, еще не означает, что мы оформили его в системе как сотрудника. Теперь настала очередь документа Прием на работу в организацию. Его можно создать вводом на основании элемента справочника Сотрудники организаций (кнопка Ввести на основании > Прием на работу в организацию или соответствующий элемент контекстного меню).

Создадим новый документ Прием на работу в организацию с помощью процедуры ввода на основании. Вот, что у нас получилось (рис. 8.4)

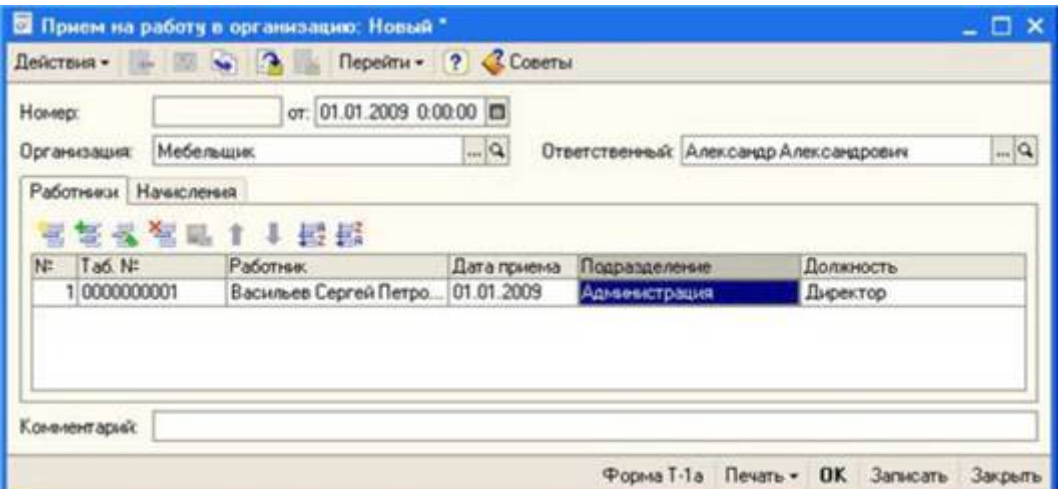

### Рис. **Документ Прием на работу в организацию, вкладка Работники**

Документ оформляется для одной из организаций, учет по которым ведется в базе (реквизит Организация), он имеет две вкладки.

Вкладка Работники содержит список работников (из справочника Сотрудники организаций), прием которых на работу мы собираемся зарегистрировать с помощью документа. Здесь есть табличное поле, в котором указывается табельный номер сотрудника, его ФИО, дата приема, подразделение, в которое он принимается и должность.

Установим дату приема работника 01.01.2009, подразделение - Администрация, должность -Директор. Ранее мы вводили данные для полей Подразделение и Должность, поэтому сейчас нам лишь нужно выбрать их из соответствующих списков.

В табличном поле вкладки Работники может содержаться информация о нескольких работниках, но мы в данном примере ограничимся одним

158

Практика бухгалтерского учета в программе 1С Бухгалтерия 8.1

Она содержит информацию о том, каким образом работнику будет начисляться заработная плата. В поле табличной части Работник нужно внести сотрудника организации из справочника Сотрудники организаций (в нашем случае это тот же самый сотрудник, которого мы принимаем данным документом на работу). Поле Вид расчета содержит подробности о заработной плате работника. В частности, в это поле нужно подобрать элемент плана видов расчета Начисления организации.

По умолчанию в данном плане видов расчета есть лишь один элемент - он называется Оклад по дням. В план видов расчета можно добавить и другие элементы. Это нужно сделать в том случае, если вы хотите особым образом настроить отражение заработной платы работника в учете и параметры ее налогообложения.

158

Практика бухгалтерского учета в программе 1С Бухгалтерия 8.1

На вышеприведенном рис вы можете видеть открытую форму элемента плана видов расчета Начисление организации: Оклад по дням. Здесь можно настраивать следующие параметры:

Этот справочник содержит шаблоны проводок, которыми заработная плата отражается в регламентированном учете. Здесь указаны лишь корреспондирующие счета (или субсчета), а информация по аналитическим разрезам учета не приведена. При обработке системой данного шаблона в него будут подставлены нужные данные для правильной организации аналитического учета.

В нашем случае можно отметить, что в качестве способа отражения заработной платы в регламентированном учете выбран предустановленный в системе способ Отражение начислений по умолчанию. Здесь видно, что при начислении заработной платы делается бухгалтерская запись вида Д26 К70, то есть расходы по заработной плате данного работника относят на счет общехозяйственных расходов. Такая проводка нас вполне устраивает - ведь мы в данный момент оформляем параметры оплаты труда директора, а расходы по зарплате управленческого персонала обычно относят именно на счет 26.

Если нам понадобится указывать способы учета заработной платы для какого-то другого работника, например, занятого в основном производстве (расходы по которому учитываются по счету 20 "Основное производство"), правильным порядком работы будет, во-первых - создать новый элемент в плане видов расчета Начисления организации, вовторых - соответствующим образом настроить отражение заработной платы в учете, и, втретьих, настроить другие параметры элемента плана видов расчета.

НДФЛ. Здесь нужно выбрать подходящий для данного вида начисления код дохода для организации учета расчета и удержания НДФЛ. При нажатии на кнопку с тремя точками появляется список кодов доходов НДФЛ (из справочника НДФЛ Доходы), из которых нужно выбрать код, соответствующий начисляемому доходу. В нашем случае это код 2000 - Вознаграждение за выполнение трудовых или иных обязанностей.

ЕСН. Здесь следует указать порядок обложения начисляемого дохода Единым социальным налогом (ЕСН). При установке данного элемента мы, фактически, выбираем элемент справочника Доходы ЕСН (Способы отражения доходов в учете ЕСН.

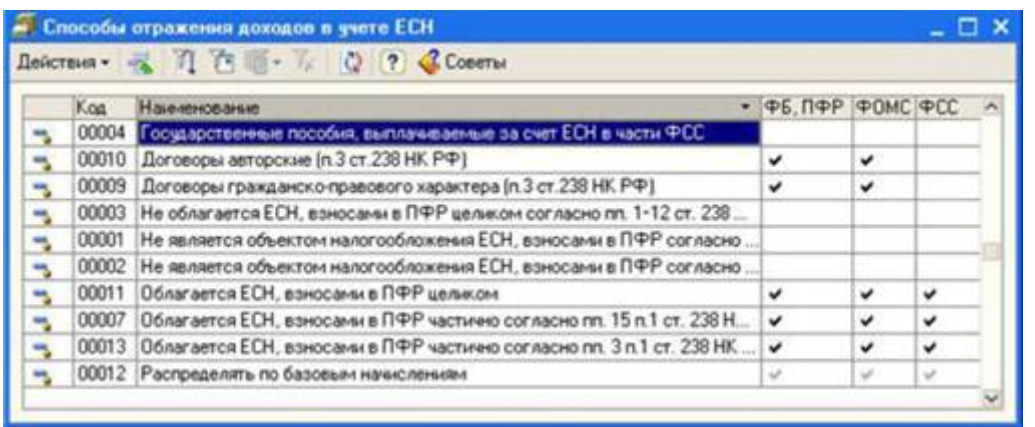

### Рис. **Способы отражения доходов в учете ЕСН**

Единый социальный налог имеет сложную структуру, не все выплаты сотрудникам организации подлежат обложению ЕСН, в справочнике приведены различные варианты обложения доходов ЕСН, в нашем случае подходит элемент, выбранный по умолчанию - Облагается целиком.

• 4. ФСС (Страхов. несч. случаев). Это поле содержит информацию об обложении начисления взносами в ФСС РФ. Нас устроит вариант Облагается.

• 5. Вид начисления по ст. 255 НК РФ. Статья 255 НК РФ "Расходы на оплату труда" относится к гл. 25 НК РФ "Налог на прибыль организаций". Эта статья налогового кодекса содержит перечень расходов на оплату труда, которые можно принять для целей налогового учета. В нашем случае расходы относится к пп. 1 ст. 255 НК РФ. Этот подпункт звучит следующим образом:

К расходам на оплату труда в целях настоящей главы относятся, в частности:

1. суммы, начисленные по тарифным ставкам, должностным окладам, сдельным расценкам или в процентах от выручки в соответствии с принятыми у налогоплательщика формами и системами оплаты труда 6. Может относиться к видам деятельности, облагаемым ЕНВД - установка этого флажка имеет значение, если организация использует ЕНВД.

Выполнив все вышеперечисленные действия, сохранив и проведя документ, мы можем при необходимости распечатать форму приказа и посмотреть движения документа по регистрам (Перейти > Движения документа по регистрам).

При проведении документ формирует движения по регистру сведений Работники организаций, в который вносится информация о работнике, а так же по регистру сведений Плановые начисления работников организаций.

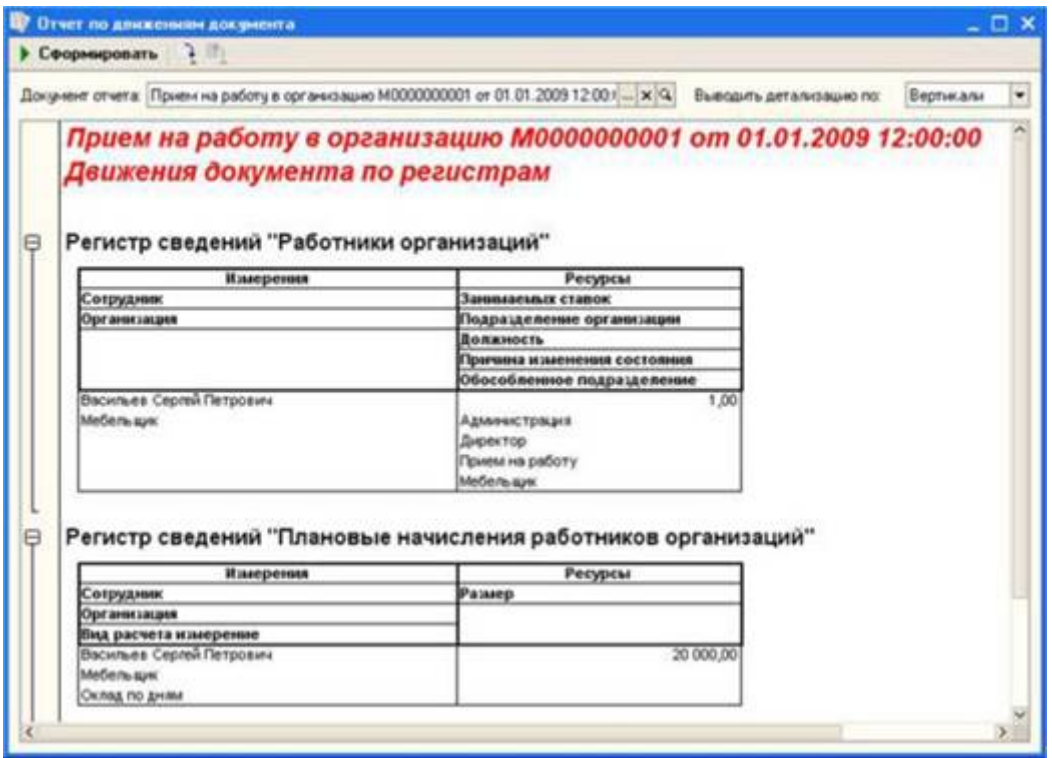

## Рис. **Движения документа по регистрам**

После того, как мы завершили действия с приемом сотрудника на работу, примем еще одного сотрудника - Петрову Галину Владимировну на должность кассира. Принимаем ее с теми же параметрами, которые были при приеме директора, оклад установим равным 15000 рублей, дату приема - 2.01.2009.

Обратите внимание на то, что из формы справочника Сотрудники организации можно, по нажатию комбинации клавиш AU+F12 или, выбрав команду панели инструментов Перейти >Данные работника, открывать окно обработки, в котором сгруппирована вся кадровая и "зарплатная" информация о работнике

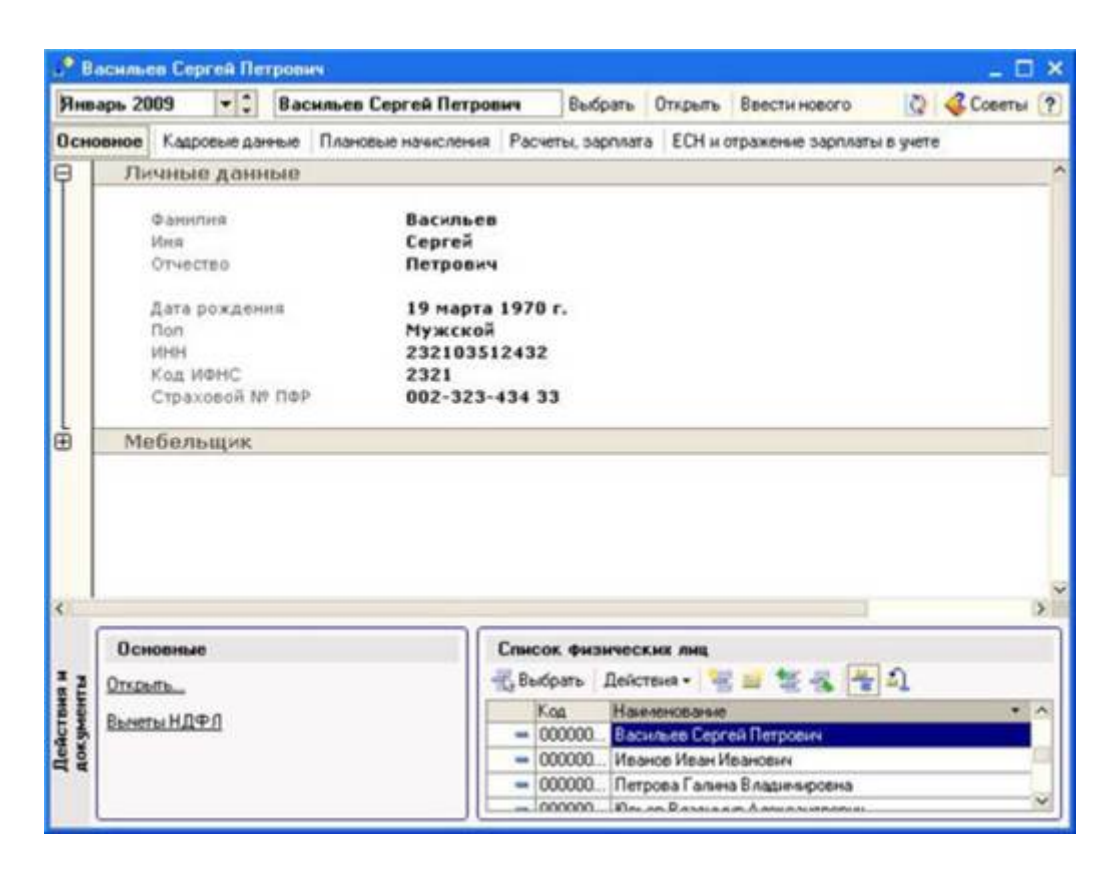

### Рис. **Подробная информация о работнике**

Пользоваться этой обработкой удобно, если вам нужно быстро просмотреть, отредактировать какие-то данные о сотруднике. Фактически - перед нами альтернативный интерфейс для выполнения многих задач кадрового учета.

Кадровые перемещения

В предыдущем примере мы приняли на должность кассира Петрову Галину Владимировну. На рис. вы можете видеть состояние регистров учета после проведения документа, которым мы принимали ее на работу.

Практика бухгалтерского учета в программе 1С Бухгалтерия 8.1

Практика бухгалтерского учета в программе 1С Бухгалтерия 8.1

Руководитель решил переместить ее на должность менеджера в том же подразделении с 16.01.2009. Рассмотрим, как для этих целей можно использовать документ Кадровые перемещения организаций (Кадры > Кадровые перемещения организаций).

Документ Кадровые перемещения организаций используется в тех случаях, когда нужно зарегистрировать, собственно, кадровые перемещения сотрудников, изменения в оплате труда или в других условиях.

Практика бухгалтерского учета в программе 1С Бухгалтерия 8.1

Создадим новый документ Кадровое перемещение организаций. По структуре он очень похож на вышерассмотренный документ приема на работу. По крайней мере, табличная форма вкладки Работники (рис. 8.11).

Заполним эту табличную часть теми же методами, какими заполняли документ приема на работу. Обратите внимание на то, что этот документ умеет формировать печатные формы №Т-5 и Т-5а.

А вот табличная часть на вкладке Начисления имеет одно весьма существенное отличие.

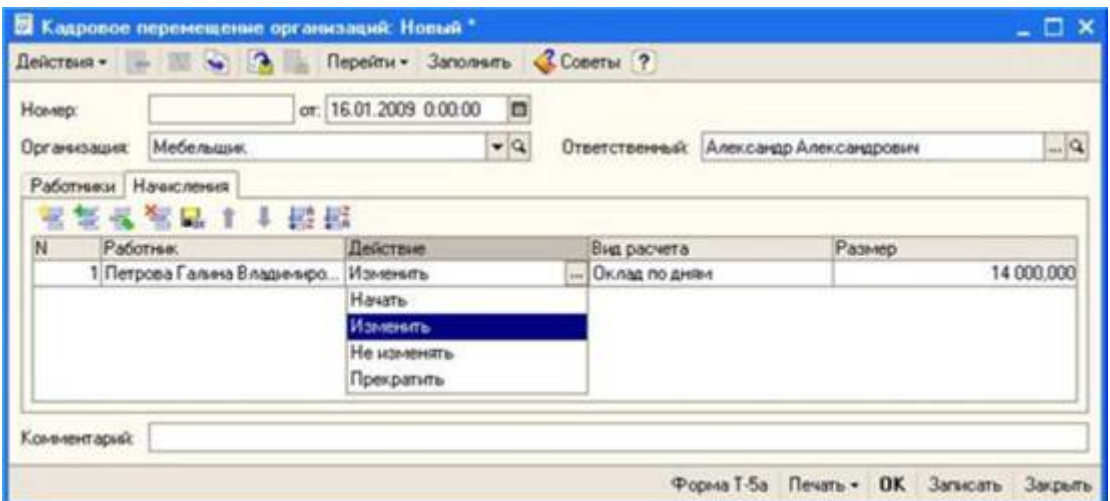

# Рис. **Документ Кадровое перемещение организаций, вкладка Начисления**

Эта табличная часть, помимо уже знакомых вам полей Работник, Вид расчета и Размер имеет поле Действие. Оно может принимать одно из четырех значений:

Начать;

Изменить;

Не изменять;

Прекратить;

Эти значения устанавливают порядок изменения начислений, которые ранее относились к работнику. Перечислим варианты использования данных значений.

Если вы хотите прекратить начисление - выберите значение Прекратить;

Для того, чтобы оставить старое начисление без изменения - нужно выбрать параметр Не изменять;

Для того чтобы заменить одно начисление на другое нужно указать новое начисление и прекратить предыдущее.

Для того, чтобы изменить размер должностного оклада, нужно выбрать параметр Изменить и указать новый оклад.

Обратите внимание на то, что на одну и ту же дату к работнику может применяться лишь одно начисление одного вида. Если нужно, чтобы на одну и ту же дату к работнику применялись два сходных начисления - можно создать второй аналогичный вид начисления, задав ему другое имя.

Мы, заполняя вкладку действия, выбрали значение поля Действие - Изменить и указали новый должностной оклад в размере 14000 рублей.

Практика бухгалтерского учета в программе 1С Бухгалтерия 8.1

Проведем документ и посмотрим, как он повлиял на регистры учета.

Увольнение сотрудника с работы в системе кадрового учета можно выполнить при помощи документа Увольнение из организации (Кадры > Увольнение из организации).

Практика бухгалтерского учета в программе 1С Бухгалтерия 8.1

При увольнении сотрудника нужно заполнить табличную часть (рис. 8.14)

Заполним поле Работник на основании справочника Сотрудники, в поле Дата увольнения введем дату увольнения работника, в поле Прекращать стандартные вычеты установим флажок, а в поле Основание - выберем основание для увольнения. Это поле требует некоторого внимания. Оно заполняется на основе справочника Основания для увольнений из организации.

Этот справочник нужно заполнить - либо предварительно, либо при вводе информации об увольнении сотрудника. Обычно основания для увольнения из организации укладываются в рамки Трудового Кодекса Российской Федерации. В системе предусмотрено автоматическое заполнение справочника Основания для увольнений из организации на основе специально подготовленного списка пунктов ТК РФ. Для того чтобы подобрать данные из этого списка, достаточно нажать на кнопку Подбор в форме справочника, выбрать нужную строку, и, сделав по ней двойной щелчок, подтвердить выбор основания для увольнения.

Документ Увольнение из организации может выводить печатные формы №Т-8 и №Т-8а. О групповых операциях

В кадровых документах предусмотрены, помимо индивидуальных, групповые операции. Например, в только что рассмотренном документе Увольнение из организации, есть кнопка Заполнить, которая позволяет заполнить документ списком работников.